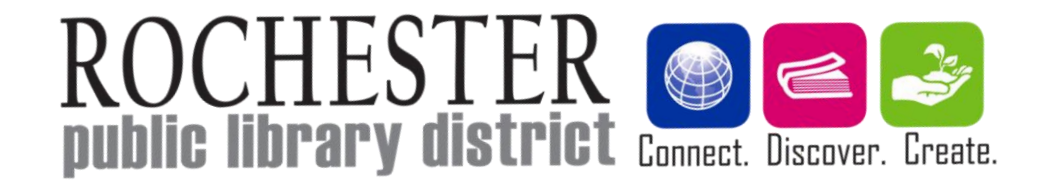

# Streaming Music

Class given July 14th, 2016 by Keshia Dotson (adult.programs@rochesterlibrary.org)

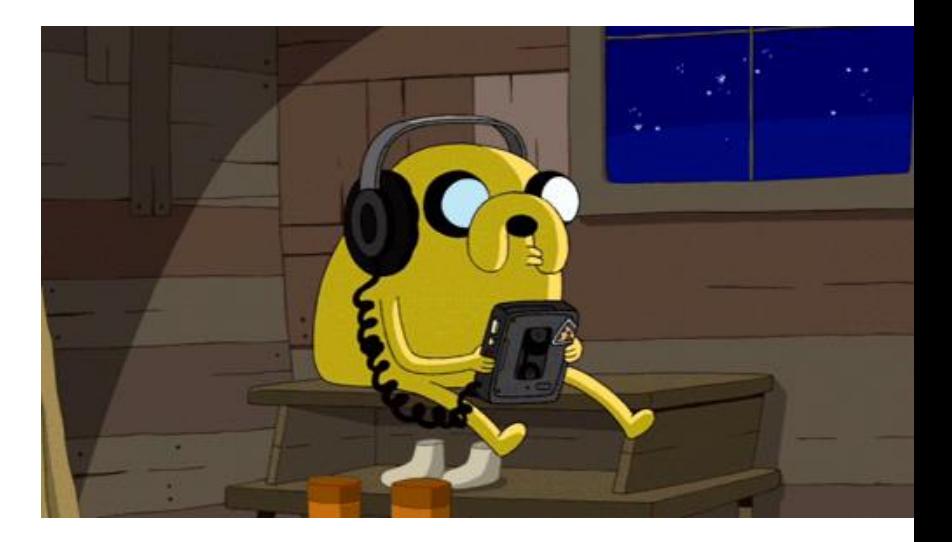

## What is streaming music?

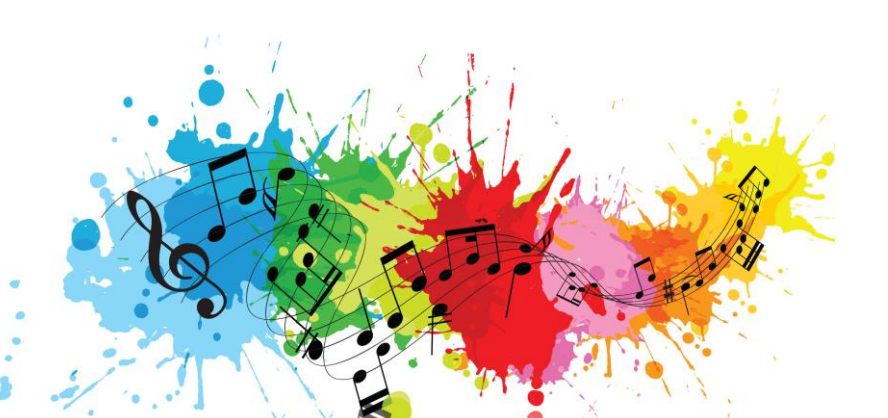

- Streaming music services allow you to listen to music **in real time** by delivering a continuous "stream" of data to your device
- Unlike regular downloads (where you have to download the entire file before you can use it), **streaming services let you start listening to a song before it's completely downloaded**
- When you stream a song or album, the data for that song **does not stay on your device** once you've finished using it
- There are LOTS of streaming music services to choose from!

### Streaming Music Requirements

In general, to use streaming music services you will need:

- A **computer and/or mobile device** (smartphone or tablet) that you can install the streaming music app on
- Internet access/mobile data  $\rightarrow$  should be fast enough to stream music without having to buffer or pause a lot (**recommended speed is 1.5 megabits per second or higher**)
- If you want to use a **premium** version of a streaming service, you will need to pay for a premium membership

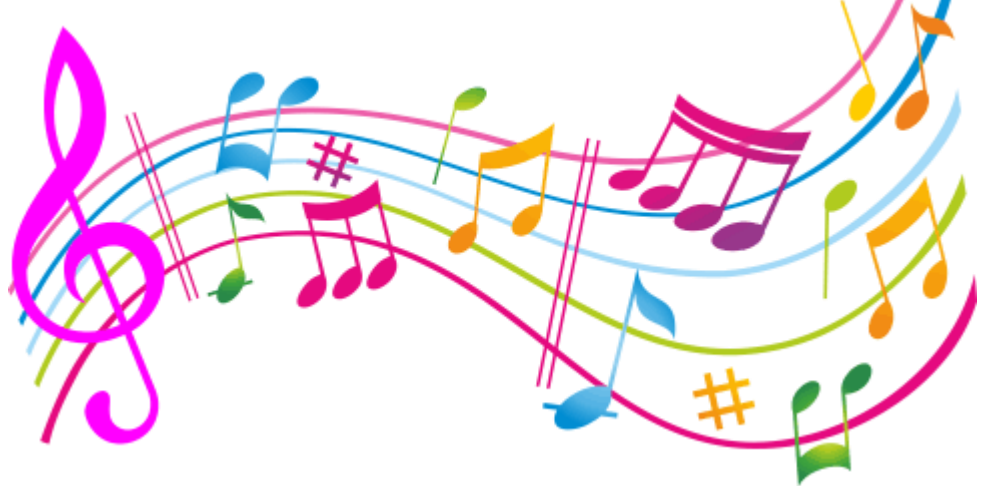

## Streaming Music Services: Pandora

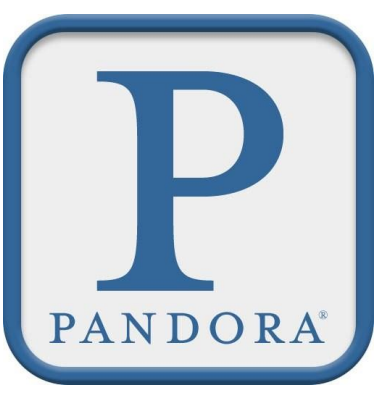

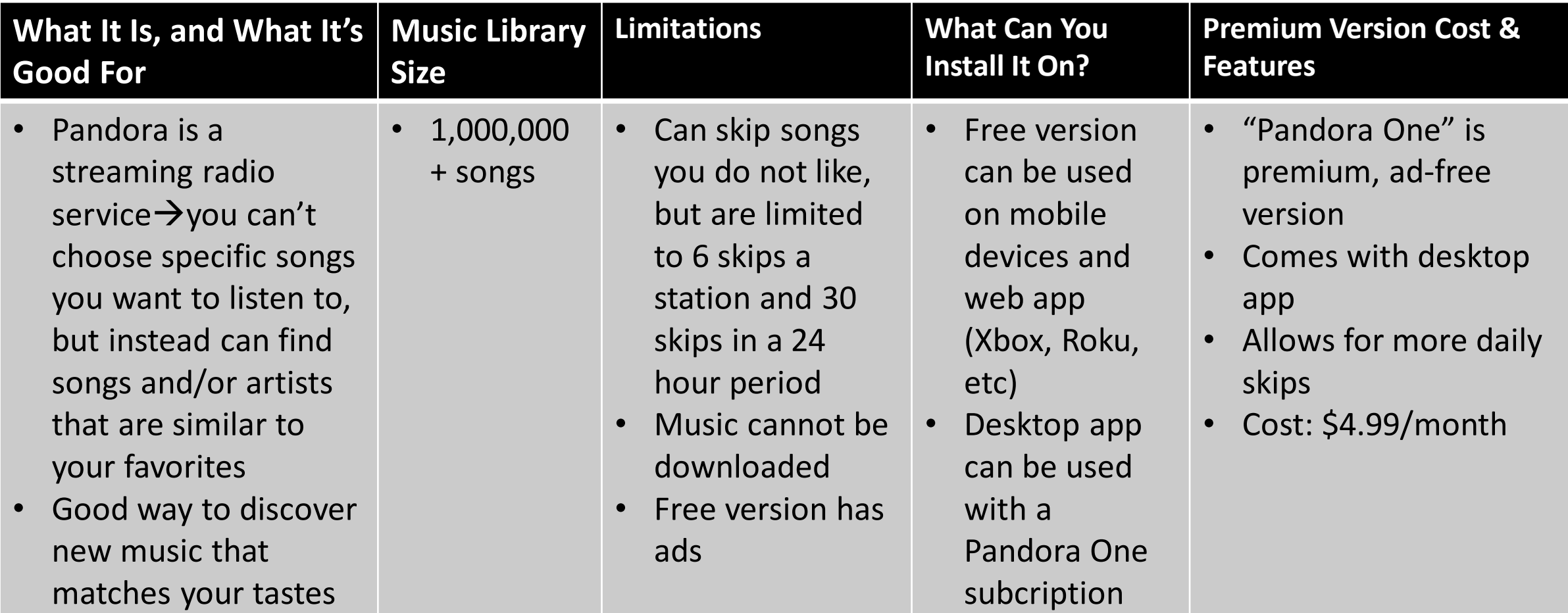

## Streaming Music Services: Spotify

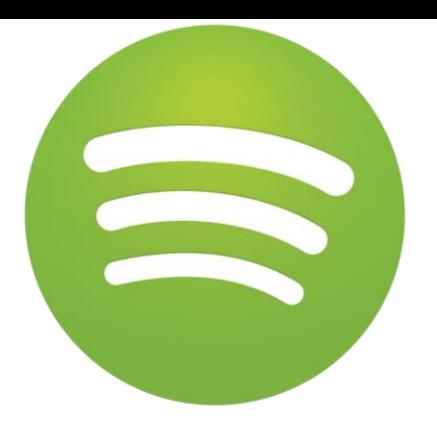

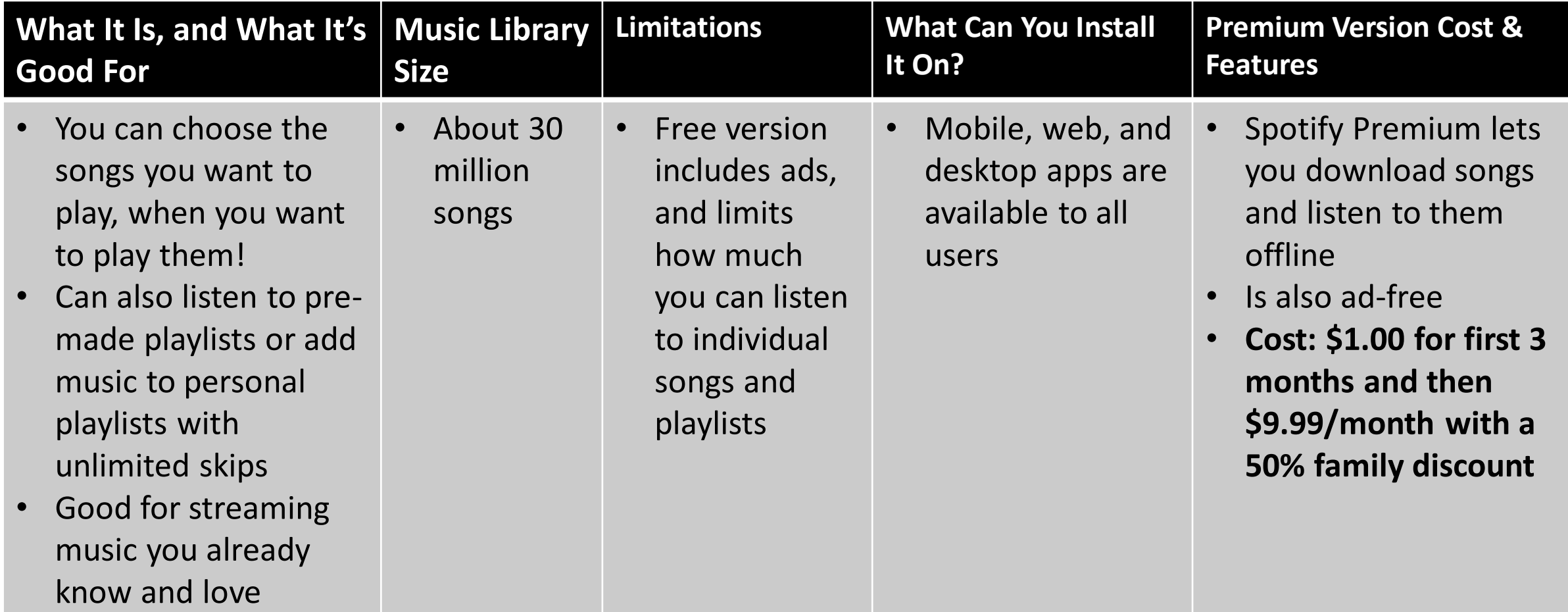

# Streaming Music Services: Apple Music (iTunes)

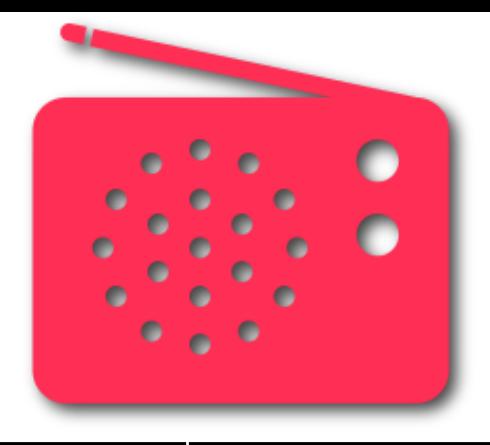

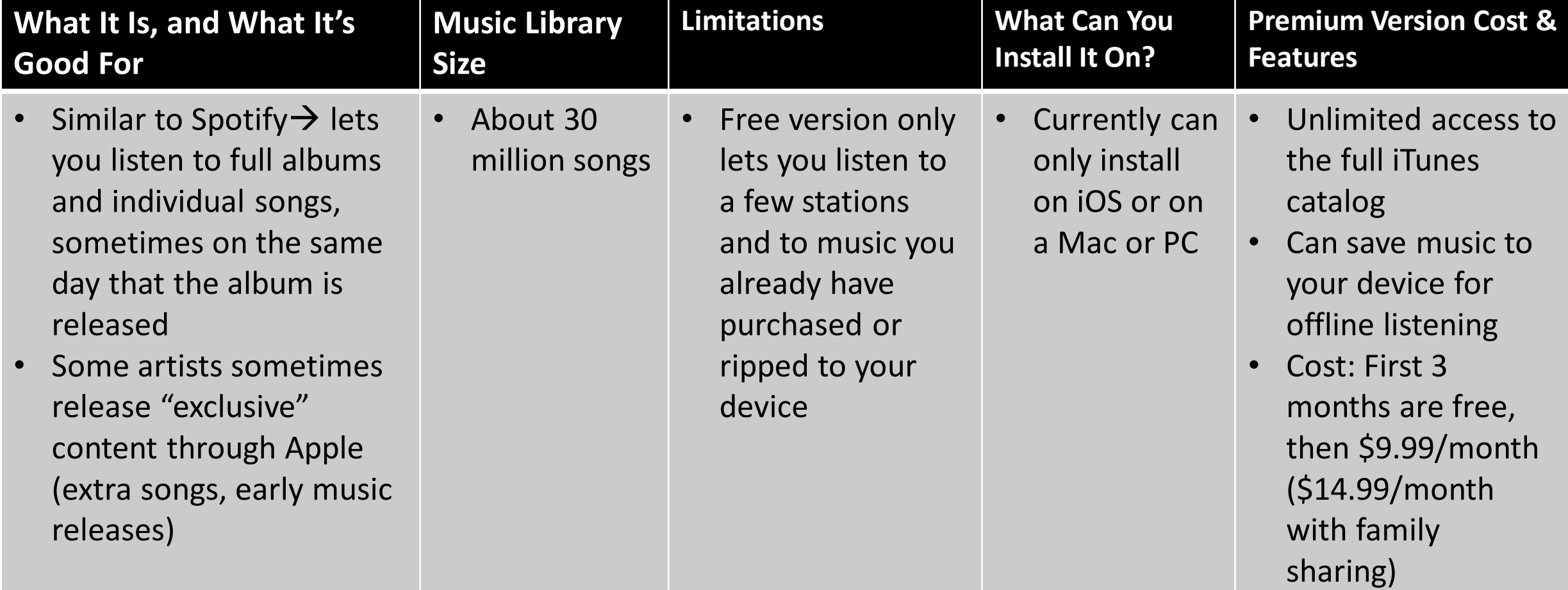

## Streaming Music Services: Slacker Radio

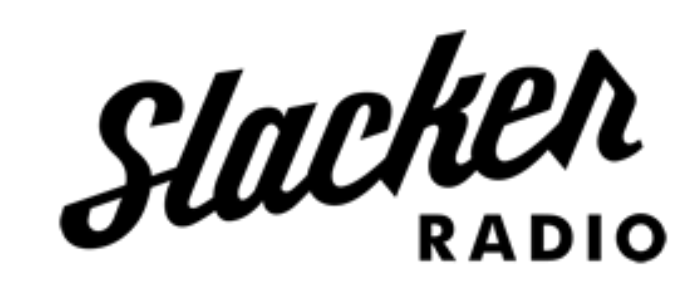

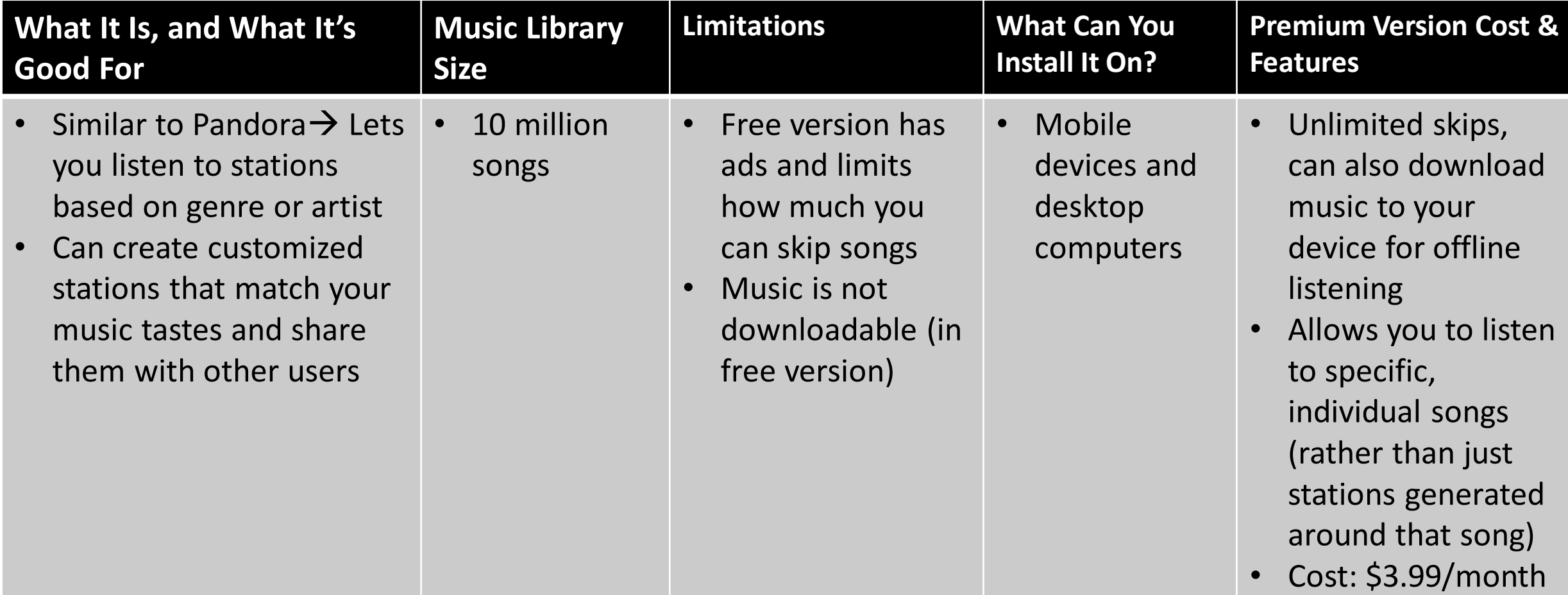

# Installing a Streaming Music Service

Once you've decided what service you want to use, follow these steps to install it!

#### **ON A MOBILE DEVICE:**

- 1. Go to the **App Store** (for iOS devices) or the **Google Play** store (for Android)
- 2. Search for the music app you want to install, then click the **Install** or **Download** buttons
- 3. Open the app when it's finished installing
- 4. Sign-up for an account (if you haven't done so already)
- 5. Start listening to your music!

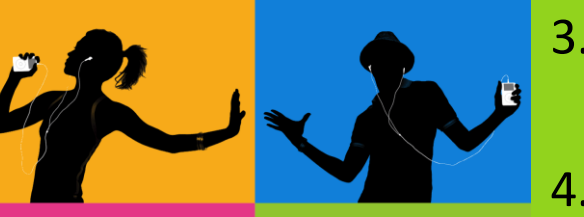

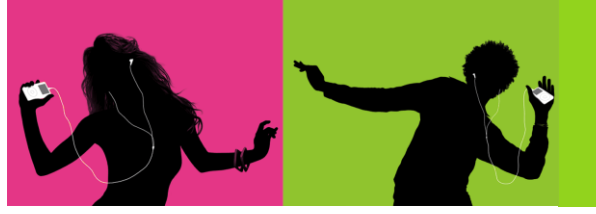

#### **ON A DESKTOP COMPUTER:**

- 1. Go to the website for the service you want to use **spotify.com pandora.com slacker.com apple.com/music**
- 2. Sign-up for an account (if you haven't done so already)
- 3. If the service has a web app, you should be able to start listening immediately
- 4. Some services (like Apple Music) do NOT offer web apps, so you will need to download and install the desktop app to your computer (iTunes)

#### Setting Up a Premium Membership

- Most streaming music services allow you to do a trial run of their premium version before actually subscribing
- To set up your trial, you can go to the service website and follow the steps for setting up a premium membership (there will usually be a button that sets "Get Premium" or "Start Premium Trial")
- Some services also let you set up premium membership from inside the app itself
- **Be sure to read the terms and conditions before you start a premium trial so that you know how to cancel it if you don't want to continue when the trial ends**

# Questions?

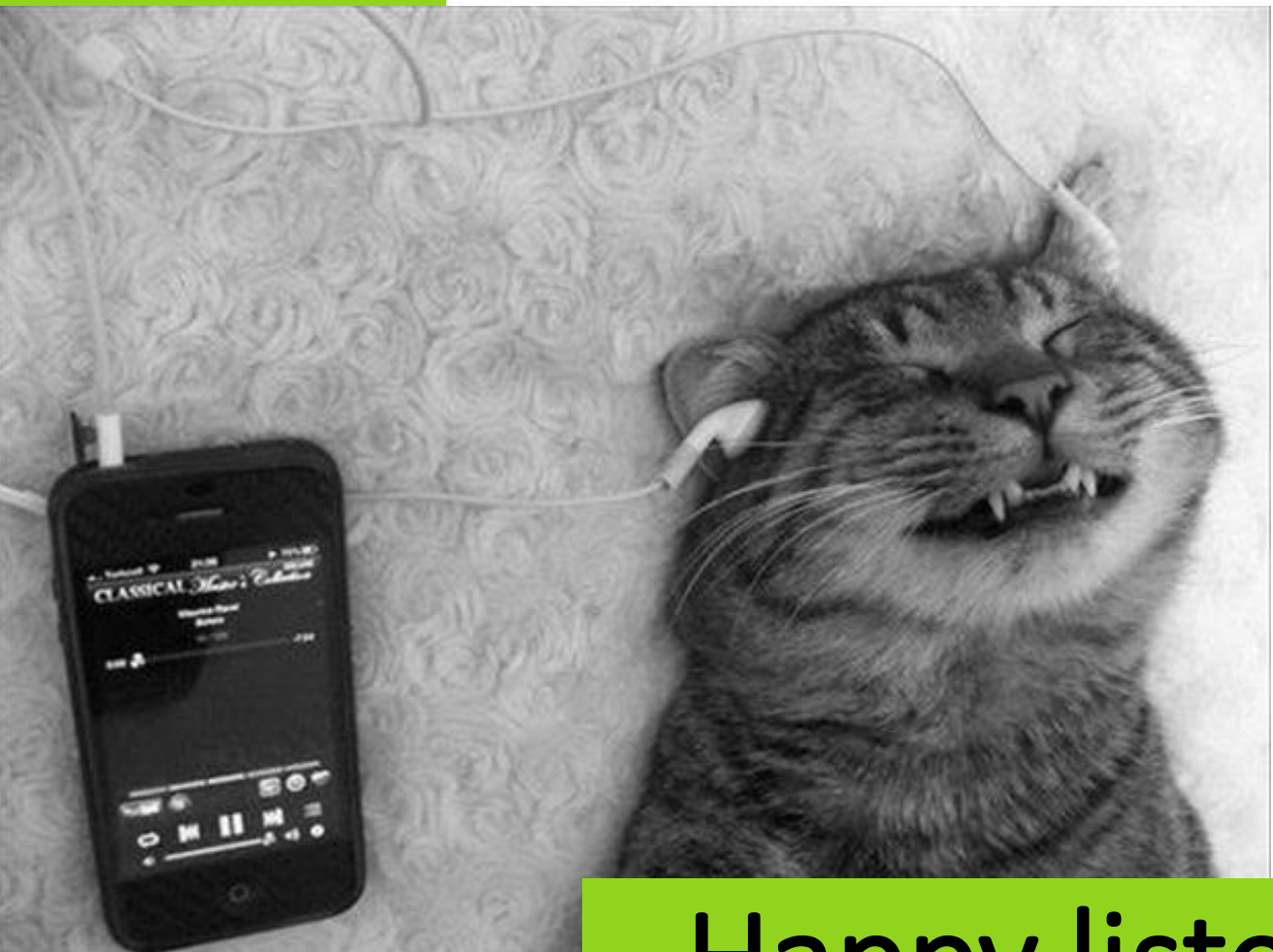

# Happy listening!